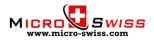

# Setting the Home Offsets for Micro Swiss Direct Drive Extruder kit Leveling probe installed with TH3D Unified Firmware

## Adjusting origin offsets

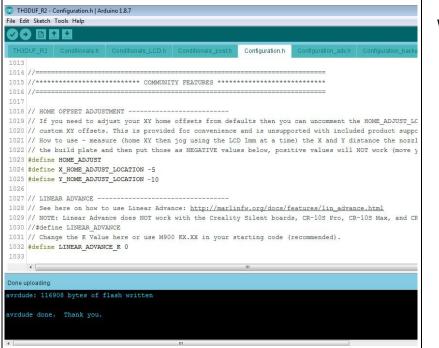

We will need to modify two lines of the code in Configuration.h tab.

• Open Configuration.h tab and find these lines:

#define X\_HOME\_ADJUST\_LOCATION #define Y\_HOME\_ADJUST\_LOCATION

• Add negative offsets amount to each line:

#define X\_HOME\_ADJUST\_LOCATION -5 #define Y\_HOME\_ADJUST\_LOCATION -10

- Flash the firmware
- Offsets amount might need to be slightly tweaked for different printers

# Step 27 – Fine tune

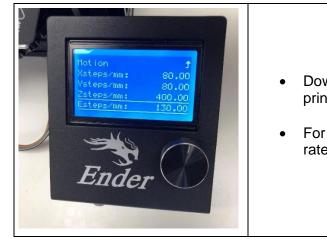

#### Extruder steps/mm needs to be calibrated. Good starting point is 130 steps/mm

- Download this custom <u>G-code</u> file to your SD card and run it in your printer. This will set the steps/mm to 130.
- For best results, you will have to fine tune the extrusion multiplier/flow rate in your slicer.

The installation is now complete!

## **Tips and Tricks**

- Reduce the retraction amount. Maximum recommended retraction is 1.5mm @ 35mm/sec.
- With All Metal Hotend, the nozzle temperature might need to be increased by 5-10 °C.
- Make sure the Z-axis rail wheels are adjusted properly to eliminate rail sagging.
- Download and print the <u>Extruder Knob</u> from Thingiverse. This makes the manual filament changing process very easy.

Copyright © 2020 Micro Swiss LLC. All rights reserved

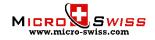